# **Raymarine®**

## **Engine identification & setup for legacy MFDs**

### **Applicable products**

The information in this document refers to the following Raymarine products:

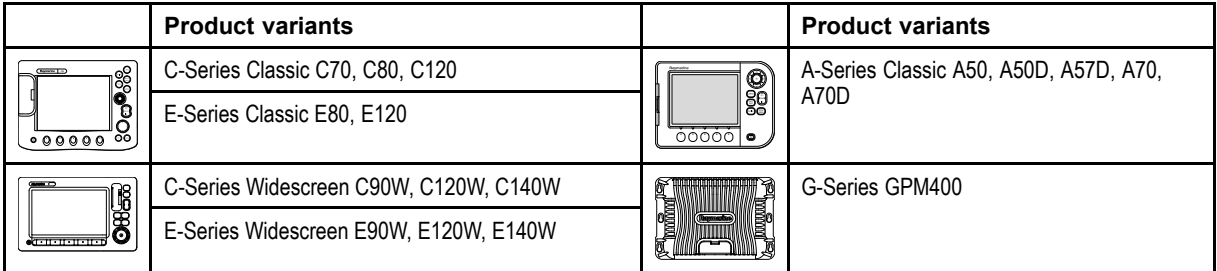

## **Typical system — legacy MFDs**

**Example: basic system — engine interface only**

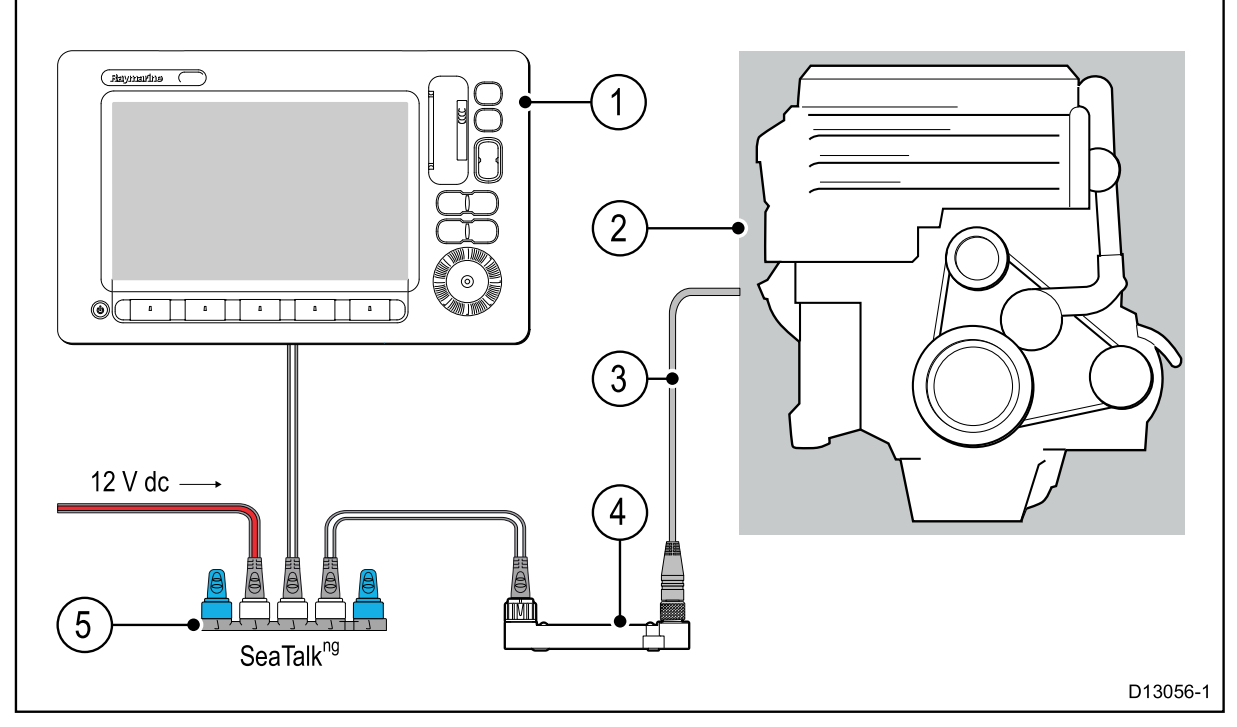

- 1. Legacy MFD (e.g. E-Series Widescreen).
- 2. Vessel engine(s), connected to engine CAN bus (e.g. J1939).
- 3. Engine-specific adaptor cable.
- 4. ECI unit.
- 5. SeaTalkng 5-way block.

#### **Engine identification — legacy MFDs**

Before attempting to display engine data on legacy MFDs, Raymarine highly recommends that you refer to your engine representative / dealer. For your information, the basic procedure for displaying engine data on <sup>a</sup> legacy MFD is detailed below.

**Important:** Before you can display Engine data on <sup>a</sup> legacy MFD, you must:

- Ensure that your MFD is running the latest software version. Refer to [www.raymarine.com/software/](http://www.raymarine.com/software/) to download the latest software.
- • For engines with <sup>a</sup> NMEA2000 CAN bus, ensure that the CAN bus is outputting the relevant PGN messages that include the engine instance data. If in doubt, please contact your engine dealer.
- Only specific engine configurations are currently supported by legacy MFDs. **Refer to the important "Engine instancing and setup — legacy MFDs" section in this document.**
- Make the data connections, according to the instructions provided in the **87202 ECI Installation instructions**.
- • Ensure all data buses are powered up (including all engine CAN data buses, gateways, and also the SeaTalk<sup>ng</sup> bus).
- Start the engine. Ensure that you follow any applicable sequencing rules, as specified in the **"Engine instancing and setup"** information.
- Select the "Engine Data Page" on your MFD and ensure that the engine data is displayed correctly. You may need to configure <sup>a</sup> custom data page containing <sup>a</sup> specific arrangement of data dials. Refer to your MFD handbook for more information on how to do this.

#### **Engine instancing and setup — legacy MFDs**

Before you can display engine data on your legacy MFD, your engine(s) may require "instancing" (assigned <sup>a</sup> unique ID / address) by an engine representative / dealer.

#### **Single engine installations**

Engine instancing is NOT required for single engine vessels.

#### **Multiple engine installations**

Legacy MFDs currently have limited support for multiple engine installations.

The following table details the different types of engine supported, and the instancing requirements for each.

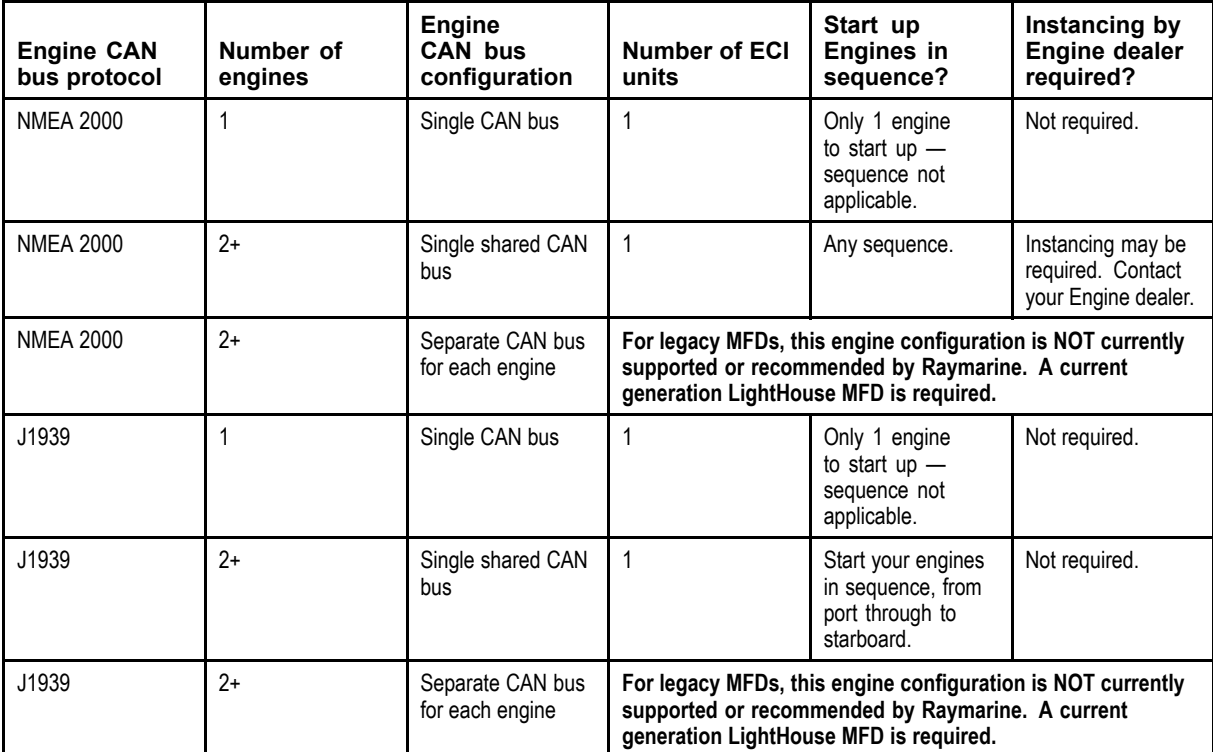